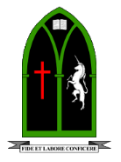

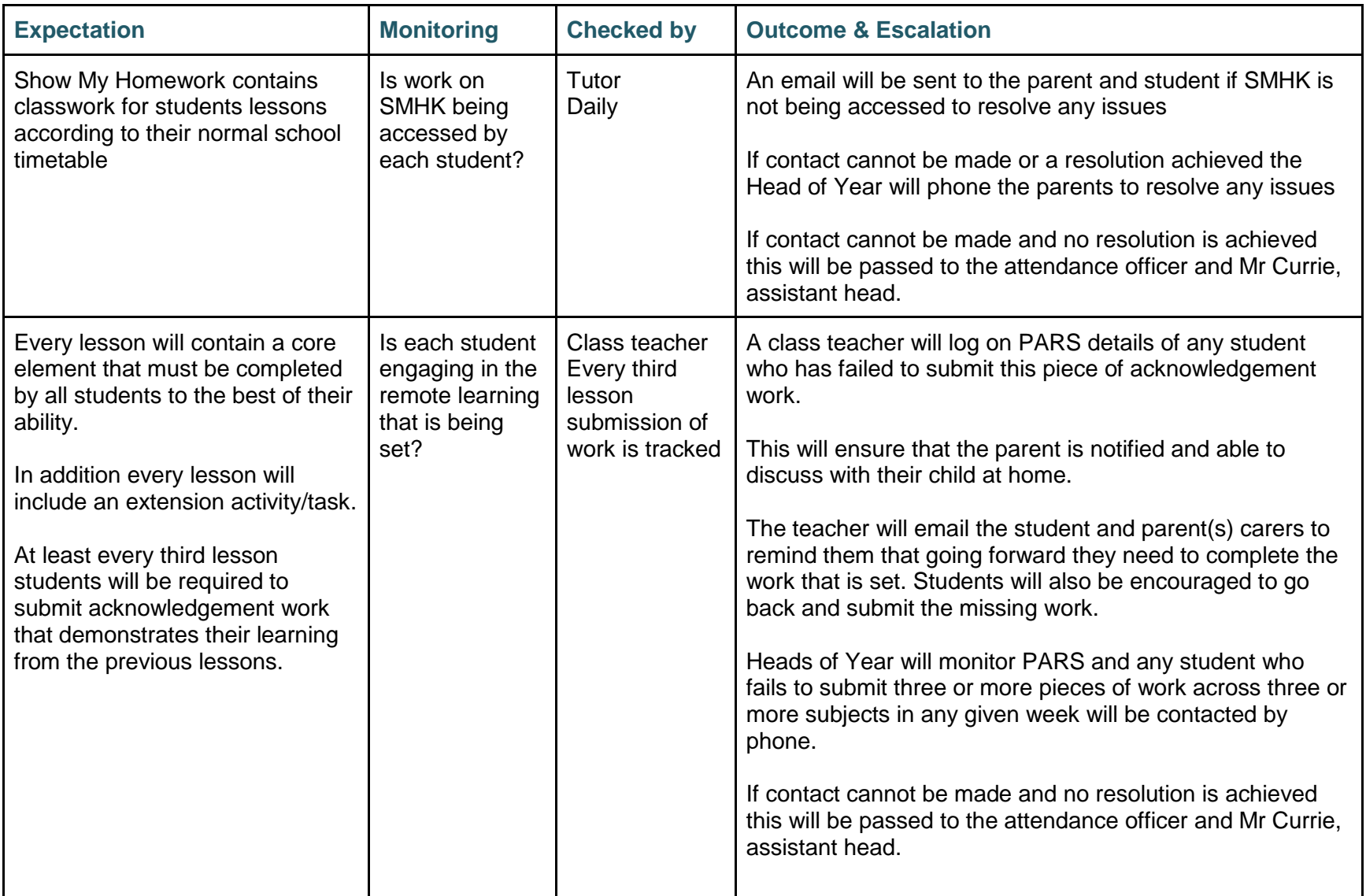

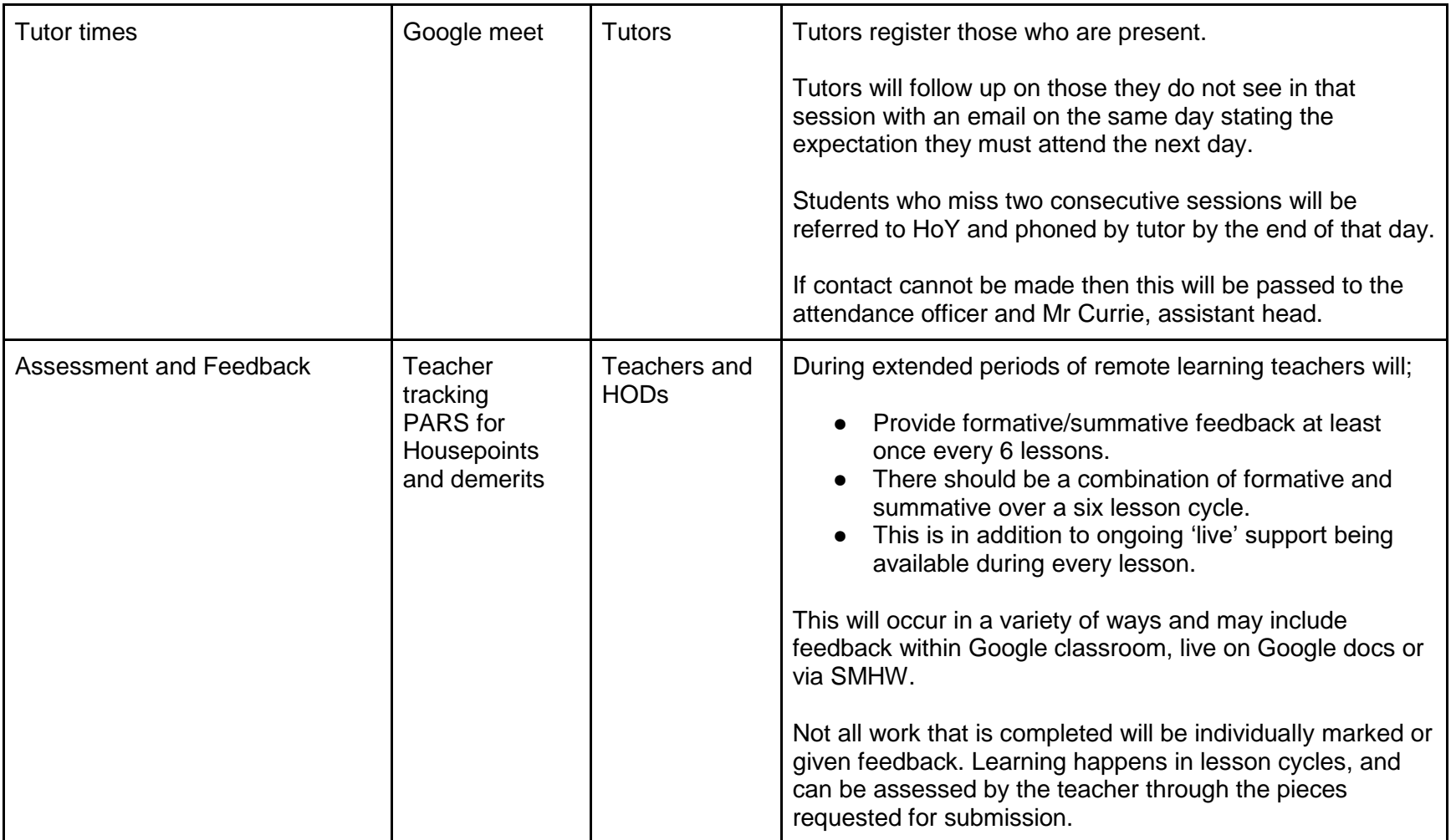

# **The Priory School students guide to successful remote learning**

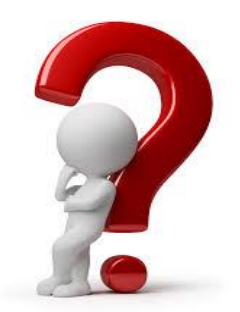

### **Each day have I**

- $\checkmark$  Eaten?
- $\checkmark$  Been to the toilet?
- $\checkmark$  Had a break recently (no more than 2 hours apart)?
- $\checkmark$  Done some physical activity?

#### **Before lesson considerations**

- $\checkmark$  Am I keeping to my timetable (in most cases this is your school timetable)?
- $\checkmark$  Is the equipment I need ready and to hand?
- $\checkmark$  Have I removed myself from distractions from around me such as my phone?
- $\checkmark$  Am I in an appropriate space which is as quiet as possible to allow me to concentrate?

### **When on live calls I must**

- $\checkmark$  Stay on screen.
- $\checkmark$  Have a break before so I am fresh for the call.
- $\checkmark$  Mute on and put my hand up to contribute.
- $\checkmark$  No snacking on screen.
- $\checkmark$  Ask to leave the screen.
- $\checkmark$  Don't move my camera around on call.
- $\checkmark$  Only use the chat box if asked to.

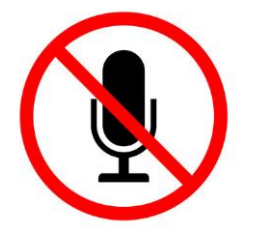

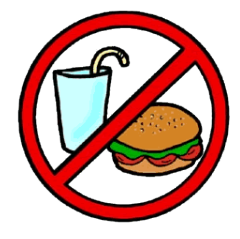

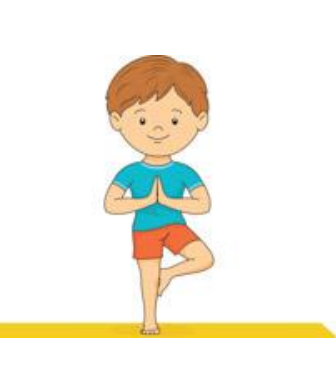

## **Using SMHK from Monday 11th January**

**1.When you log on to SMHK click onto the link in the sidebar that says 'timetable' as you can see on the image below;**

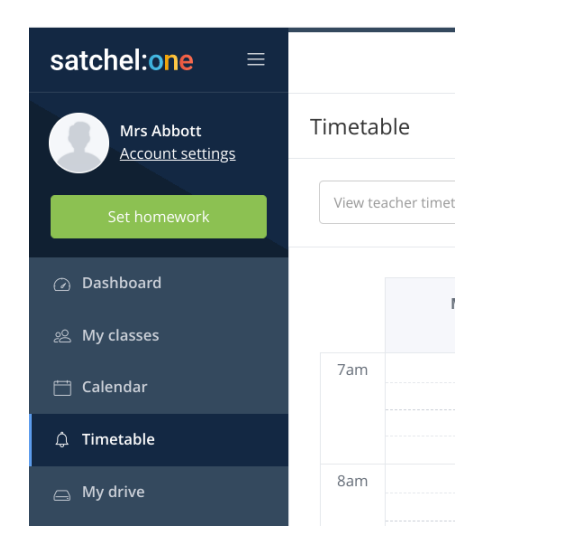

**2. Your timetable will then appear on your screen as shown below;**

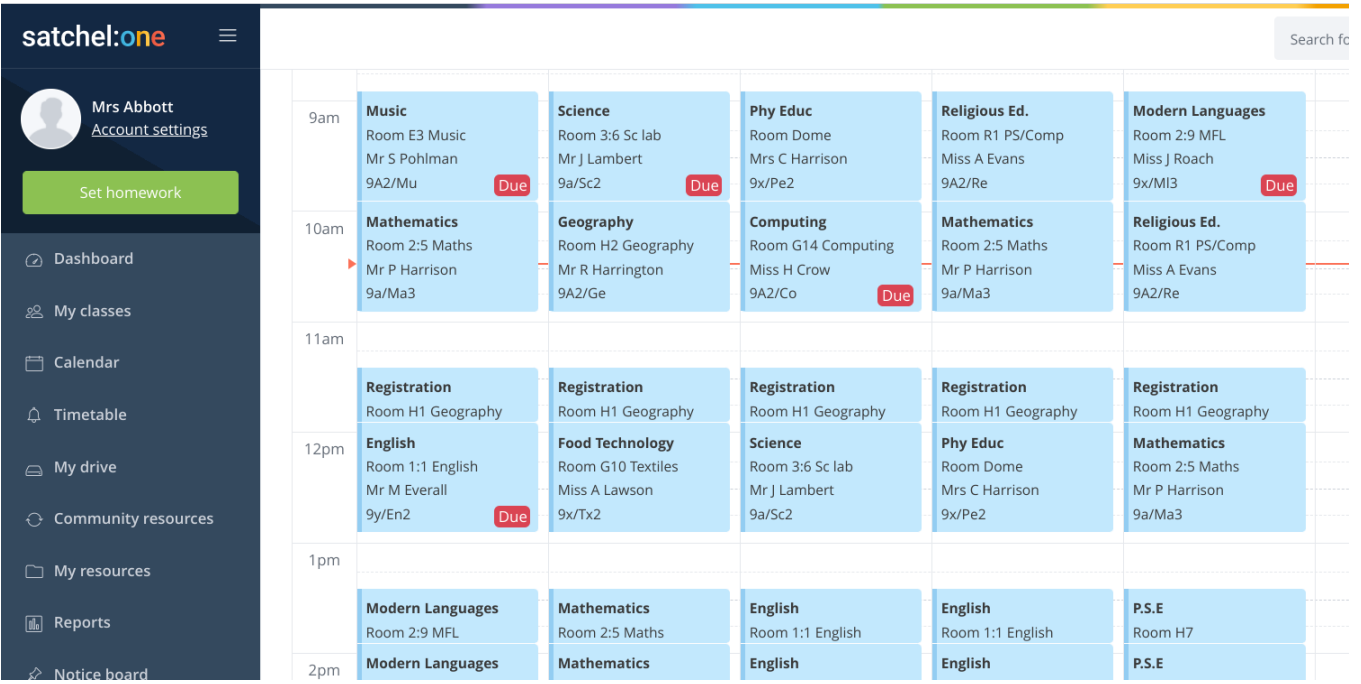

**3. You should then click on the lesson that you are due to be in and a white box will appear with a link to the remote learning that you have been set. Click on this link and do the work;**

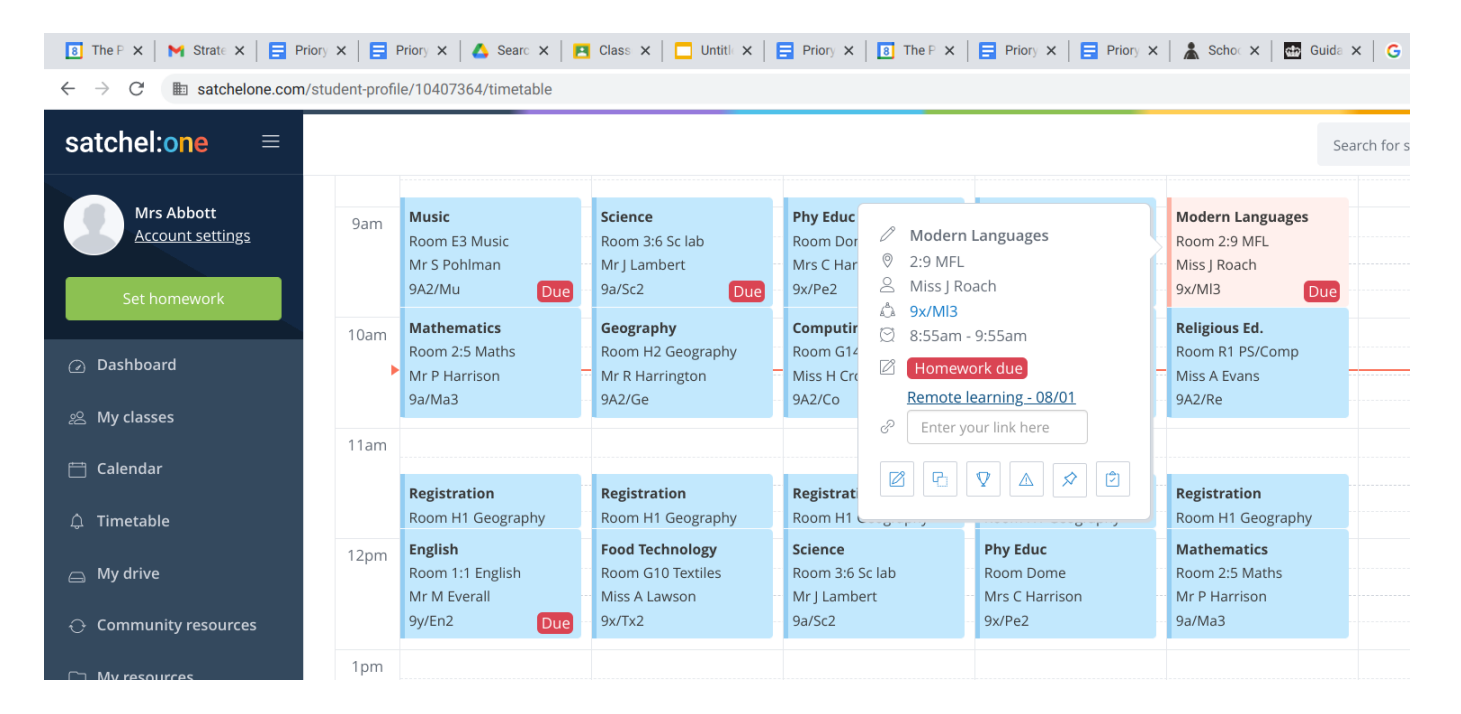

**4. Once you have completed the work that has been set make sure you submit (send it in) to the teacher in the way that they have asked.**

**5. Go back to your timetable on SMHW and click on your next lesson.**

**If your timetable says 'Due' on some of your lessons you need to go back and check that you have done that piece of work. If you have done it then you haven't sent it back to your teacher in the way they asked, if you can go back and do that then your work will show as all being done.**